## Microsoft Edge a podpora kamer UNV

Microsoft Edge podporuje tzv. režim prohlížeče Internet Explorer, který Vám umožní využít pluginy či jiné active X prvky, které využívají nejen kamery a rekordéry UNV pro zobrazení video streamu.

V Otevřeném okně prohlížeči MS Edge klikněte vpravo v rohu na symbol třech hvězdiček (Nastavení a další možnosti). Zde klikněte na 3 řádek odspodu " Nastavení " a vyberte z levého menu, které se Vám zobrazí, řádek " Výchozí prohlížeč ". Vyberte a nastavte dle obrázku viz níže dvě pole, která se týkají podpory režim Internet Explorer a povolte je viz obrázek 1.

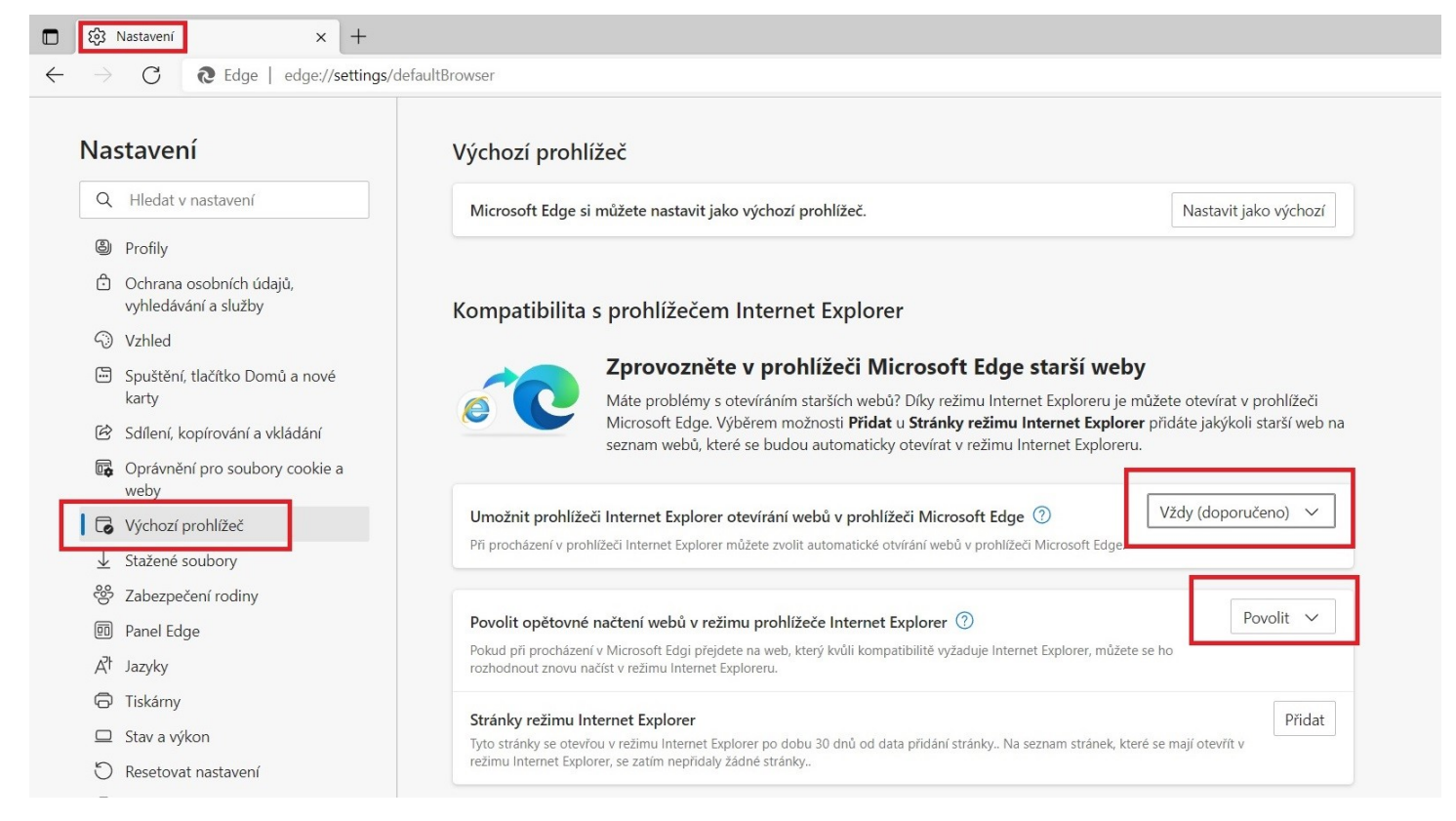

*Obrázek 1 - nastaveni a potvrzeni voleb*

Po vybrání voleb a jejich potvrzení restartujte prohlížeč. Po spuštění prohlížeče se Vám v pravém horním rohu nově objeví tento symbol viz obrázek 2.

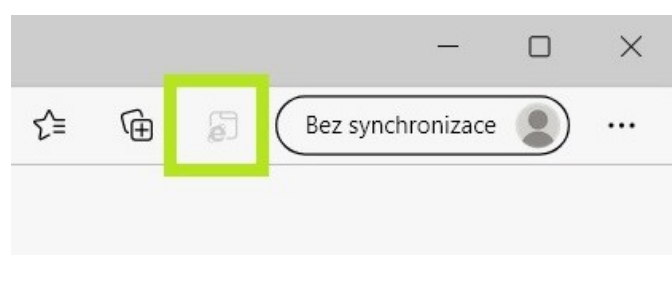

*Obrázek 2 - symbol IE režimu*

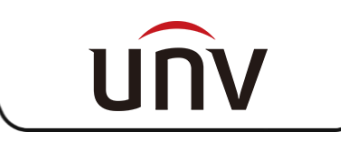

Napište do okna prohlížeče IP adresu UNV kamery či rekordéru, v tuto chvíli se symbol IE režimu již zvýrazní viz obrázek 3.

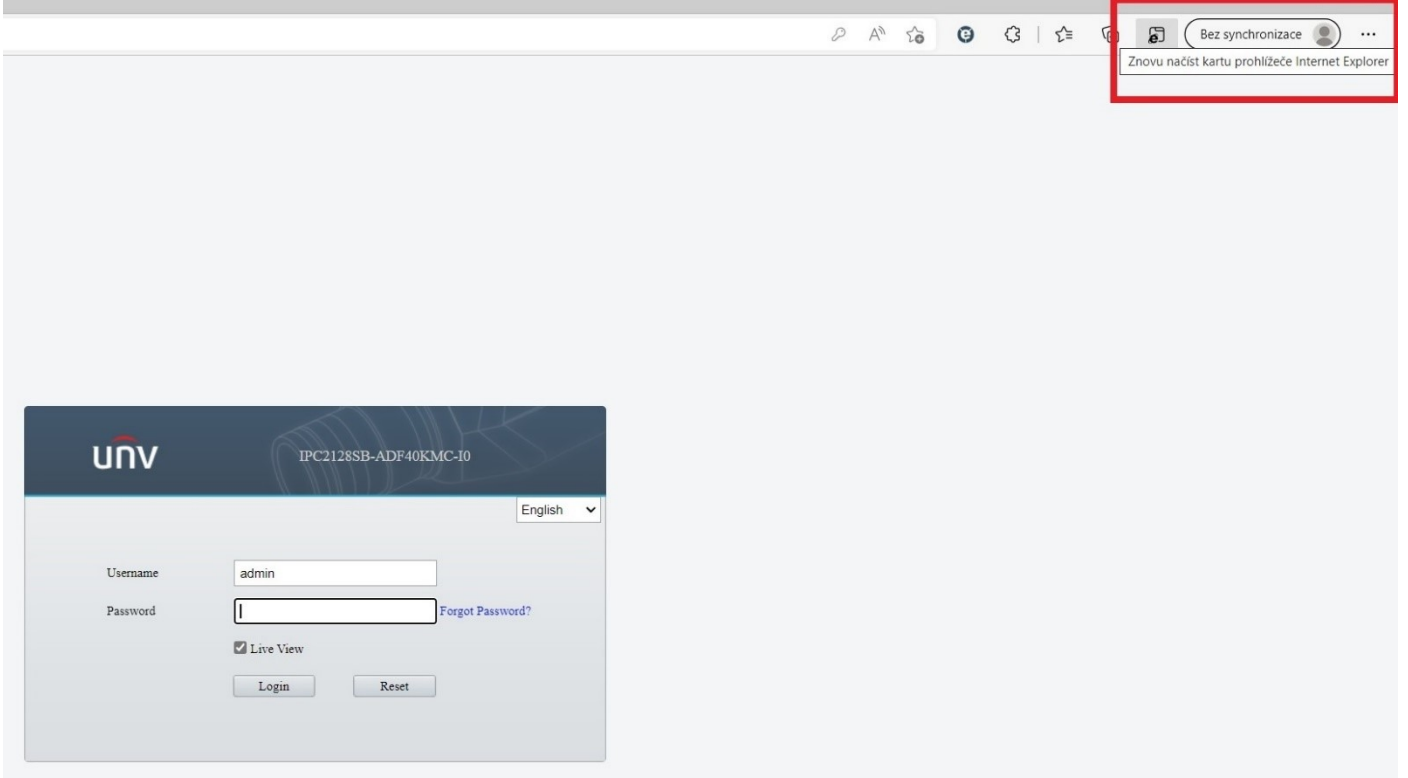

## *Obrázek 3 - smybol IE režimu lze aktivovat*

Klikněte na symbol IE režimu a nechte prohlížeč znovu načíst uvedenou IP adresu, nyní jste již v IE režimu viz obrázek 4.

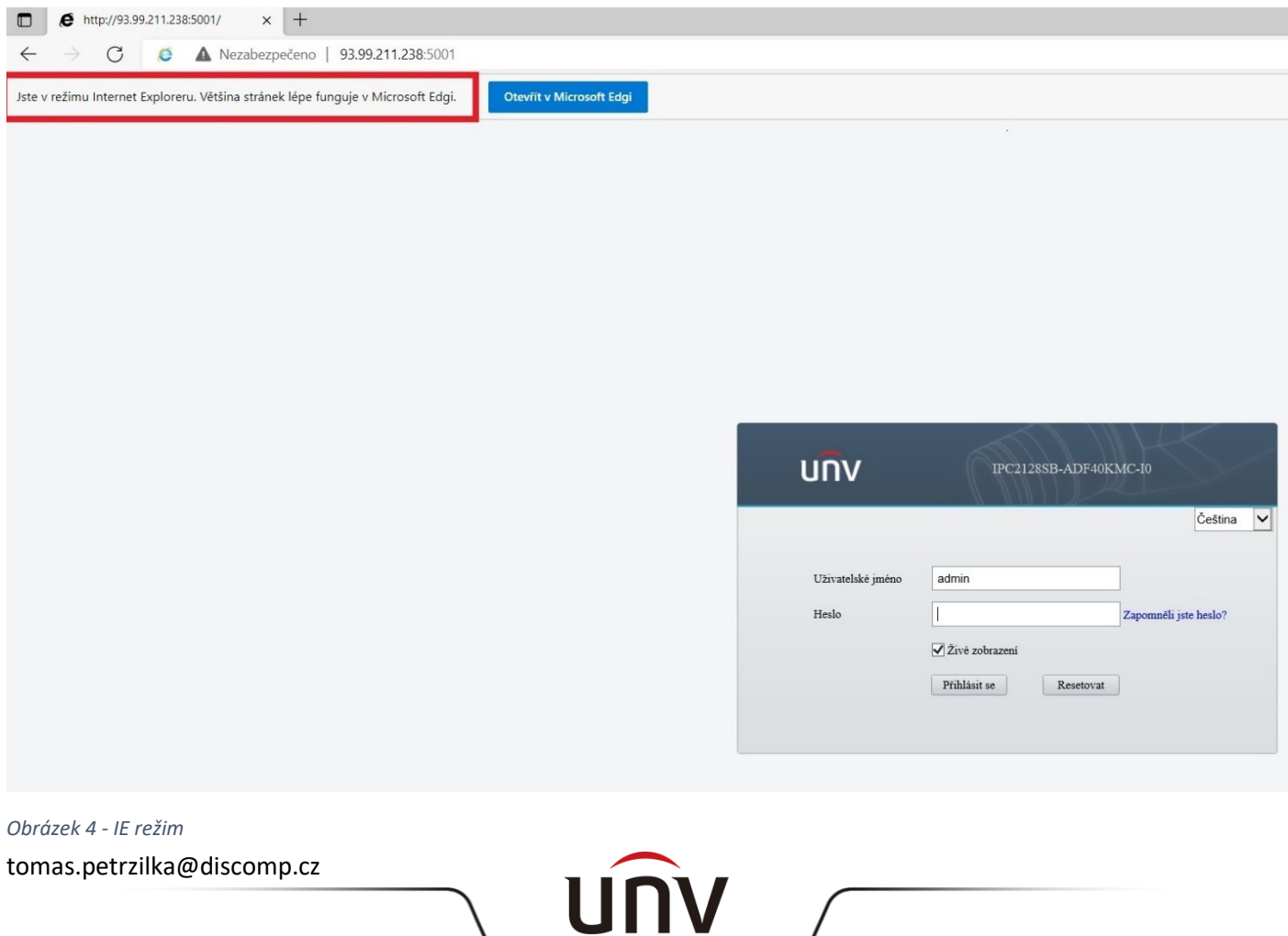